Desktop systémy Microsoft Windows IW1/XMW1 2017/2018 Windows<br>Mindows<br>MW1 2017/2018<br>Jan Fiedor<br><sup>dor@fit.vutbr.cz</sup>

ifiedor@fit.vutbr.cz

Fakulta Informačních Technologií Vysoké Učení Technické v Brně Božetěchova 2, 612 66 Brno ifiedor@fit.vutbr.cz<br>
Fakulta Informačních Technologií<br>
Vysoké Učení Technické v Brně<br>
Božetěchova 2, 612 66 Brno<br>
Revize 18.9.2017<br>
18.9.2017<br>
140

Revize 18. 9. 2017

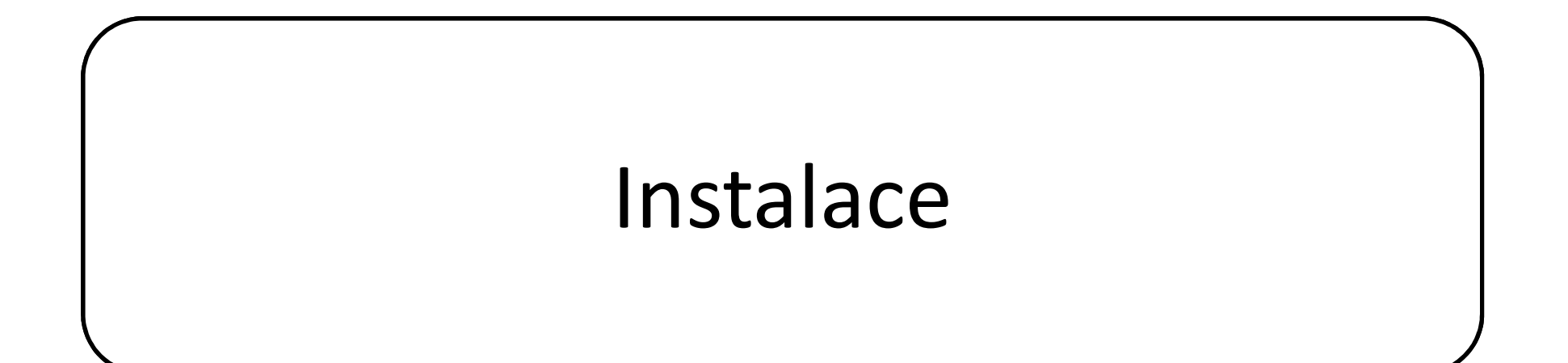

## Desktop systémy Microsoft Windows | Instalace<br> **Since Windows 10 Home**<br>
Windows 10 Pro<br>
Windows 10 Enterprise Desktop systémy Microsoft Windows | Instalace<br>**Jice Windows 10 Home**<br>Windows 10 Pro<br>Windows 10 Enterprise<br>Windows 10 Education Desktop systémy Microsoft Windows | Instalace<br>
Edice Windows 10<br>
• Windows 10 Home Desktop systémy Microsoft Windows Instalace<br>
Indows 10

- Windows 10 Home
- 
- 
- 
- dice Windows 10<br>Windows 10 Home<br>Windows 10 Pro<br>Windows 10 Education<br>• Enterprise edice určená pro školy a unive Indows 10 Home<br>Indows 10 Pro<br>Indows 10 Enterprise<br>Indows 10 Education<br>Enterprise edice určená pro školy a univerzity<br>Indows 10 Mobile (Enterprise) indows 10 Pro<br>indows 10 Enterprise<br>Enterprise edice určená pro školy a univerzity<br>indows 10 Mobile (Enterprise)<br>Náhrada Windows RT a Windows Phone 8.1<br>indows 10 IoT Core • Enterprise edice určená pro školy a univerzity<br>• Windows 10 Mobile (Enterprise)<br>• Náhrada Windows RT a Windows Phone 8.1<br>• Windows 10 IoT Core<br>• Nová edice určená pro vestavěné systémy<br>18.9.2017<br>18.9.2017
	- Windows 10 Mobile (Enterprise)
		-
	- Windows 10 IoT Core
		- Nová edice určená pro vestavěné systémy

# Windows 10 Home Desktop systémy Microsoft Windows Edice Windows 10<br>S 10 Home

- Podpora maximálně 1 procesoru
	- Libovolný počet jader
- Umí využít maximálně 4 GB paměti (32-bitová verze) nebo 128 GB paměti (64-bitová verze) • Libovolný počet jader<br>Umí využít maximálně 4 GB paměti (32-bitová<br>verze) nebo 128 GB paměti (64-bitová verze)<br>Nelze připojit do domény<br>Vícejazyčné uživatelské rozhraní<br>Podpora prostorů úložišť (*storage spaces*)<br>Podpora Umí využít maximálně 4 GB paměti (32-bitová<br>verze) nebo 128 GB paměti (64-bitová verze)<br>Nelze připojit do domény<br>Vícejazyčné uživatelské rozhraní<br>Podpora prostorů úložišť (*storage spaces*)<br>Podpora Windows Hello a Microsof
- Nelze připojit do domény
- Vícejazyčné uživatelské rozhraní
- 
- Nelze připojit do domény<br>• Vícejazyčné uživatelské rozhraní<br>• Podpora prostorů úložišť (*storage spaces*)<br>• Podpora Windows Hello a Microsoft Passport<br>• Podpora Device Encryption<br><sup>18.9.2017</sup>
	- **Podpora Device Encryption**

# Windows 10 Pro Desktop systémy Microsoft Windows Edice Windows 10<br>S 10 Pro

- Podpora až 2 procesorů (libovolný počet jader)
- Umí využít maximálně 4 GB paměti (32-bitová verze) nebo 2 TB paměti (64-bitová verze) Vindows 10 Pro<br>Podpora až 2 procesorů (libovolný počet jader)<br>Umí využít maximálně 4 GB paměti (32-bitová<br>verze) nebo 2 TB paměti (64-bitová verze)<br>Lze připojit do domény (podpora zásad skupiny)<br>Klientské Hyper-V (jen u 64 Tridows 10 i 10<br>Podpora až 2 procesorů (libovolný počet jader)<br>Umí využít maximálně 4 GB paměti (32-bitová<br>verze) nebo 2 TB paměti (64-bitová verze)<br>Lze připojit do domény (podpora zásad skupiny)<br>Klientské Hyper-V (jen u 6 Podpora až 2 procesorů (libovolný počet jader)<br>Umí využít maximálně 4 GB paměti (32-bitová<br>verze) nebo 2 TB paměti (64-bitová verze)<br>Lze připojit do domény (podpora zásad skupiny)<br>Klientské Hyper-V (jen u 64-bitové verze s ní využít maximálně 4 GB paměti (32-bitová<br>rze) nebo 2 TB paměti (64-bitová verze)<br>e připojit do domény (podpora zásad skupiny)<br>entské Hyper-V (jen u 64-bitové verze se SLAT)<br>dporuje bootování z virtuálních disků a služby<br>
- 
- 
- e připojit do domény (podpora zásad skupiny)<br>entské Hyper-V (jen u 64-bitové verze se SLAT)<br>dporuje bootování z virtuálních disků a služby<br>Server vzdálené plochy (*Remote Desktop Host*)<br>Windows Information Protection<br>EFS, • Klientské Hyper-V (jen u 64-bitové verze se SLAT)<br>• Podporuje bootování z virtuálních disků a služby<br>• Server vzdálené plochy (*Remote Desktop Host*)<br>• Windows Information Protection<br>• EFS, BitLocker a BitLocker To Go
	-
	- Windows Information Protection
	-

# Windows 10 Enterprise Desktop systémy Microsoft Windows Edice Windows 10<br>S 10 Enterprise

- Desktop systémy Microsoft Windows | Edice Windows 10<br> **Edice Windows určená pro podnikové nasazení**<br>
 Vyžaduje volume licencování<br>
 Vyžaduje volume licencování Desktop systémy Microsoft Windows Tedice Windows 10<br>Podporuje Nindows University of Proportional Burge Redice Windows University<br>Podporuje navíc řadu enterprise služeb<br>• Windows To Go a AppLocker<br>• Rispect Assess a Branch Desktop systémy Microsoft Windows | Edice Windows 10<br>
ice Windows určená pro podnikové nas:<br>
Vyžaduje volume licencování<br>
dporuje navíc řadu enterprise služeb<br>
Windows To Go a AppLocker<br>
DirectAccess a BranchCache<br>
Crodont IAOWS IU ENTEPPISE<br>ice Windows určená pro podnikové n<br>Vyžaduje volume licencování<br>dporuje navíc řadu enterprise služeb<br>Windows To Go a AppLocker<br>DirectAccess a BranchCache<br>Credential Guard a Device Guard<br>Application Sidelo ice Windows určená pro podnikové nasa:<br>Vyžaduje volume licencování<br>dporuje navíc řadu enterprise služeb<br>Windows To Go a AppLocker<br>DirectAccess a BranchCache<br>Credential Guard a Device Guard<br>Application Sideload
	- Vyžaduje volume licencování
- -
	-
	-
	- Application Sideload
- Virtual Desktop Infrastructure (VDI) vylepšení • DirectAccess a BranchCache<br>• Credential Guard a Device Guard<br>• Application Sideload<br>• Virtual Desktop Infrastructure (VDI) vylepšení<br>18.9.2017 Jan Fiedor (1990)

# Hardwarové nároky Desktop systémy Microsoft Windows Instalace<br>Translation of the Microsoft Windows Instalace

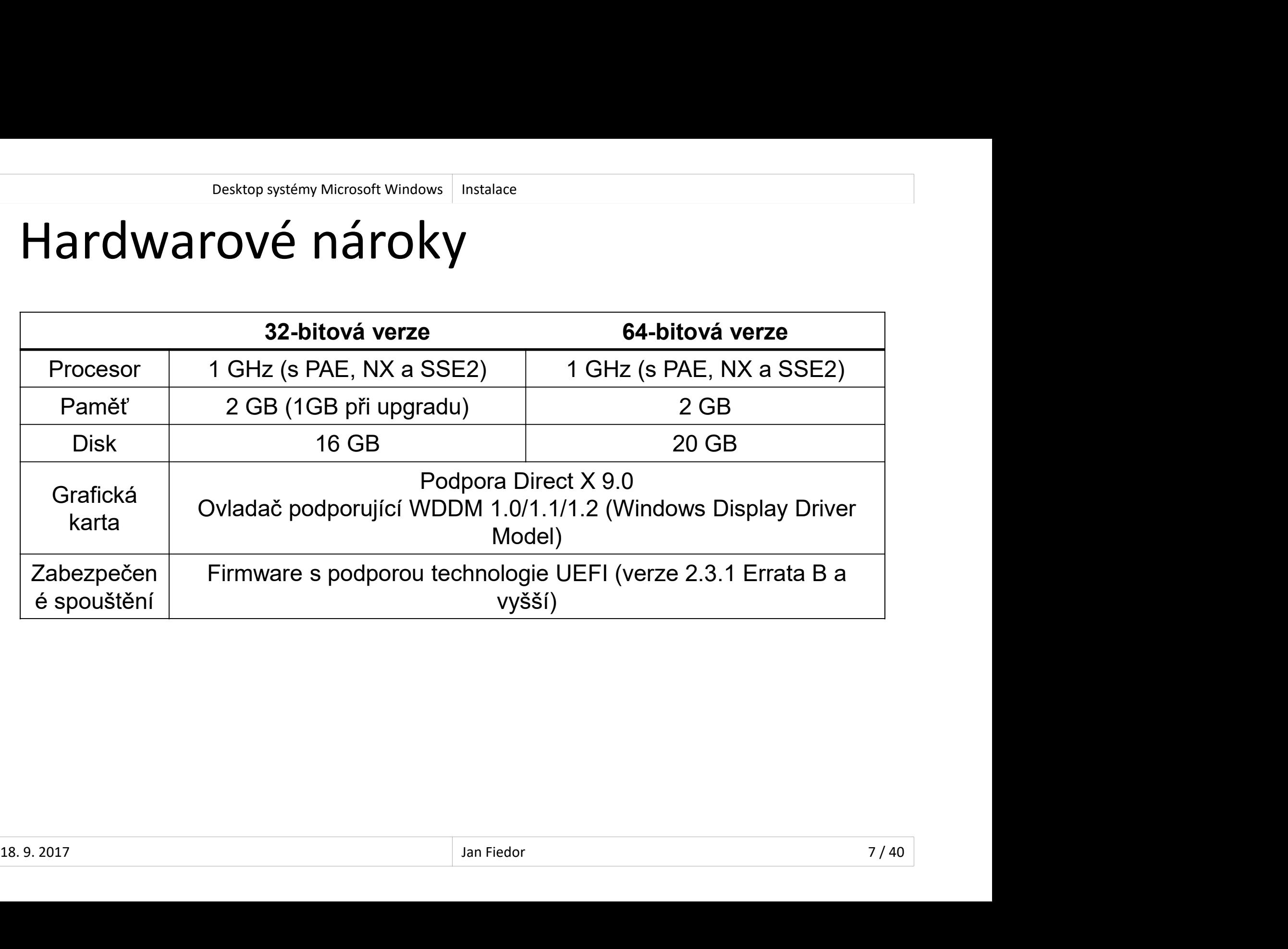

## Desktop systémy Microsoft Windows | Instalace<br> **Stalační zdroje (1)**<br>
DVD<br>
• Podpora bootování z externí US<br>
USB (Flash) disk<br>
• Rychlejší čtení (oproti DVD) Pesktop systémy Microsoft Windows | Instalace<br> **Richley Systémy Microsoft Windows | Instalace**<br>
POD<br>
POD **Richlejší čtení (oproti DVD)**<br>
Rychlejší čtení (oproti DVD)<br>
Možnost úpravy bitové kopie operační<br>
Poportuštvie se p Instalační zdroje (1) Desktop systémy Microsoft Windows | Instalace<br>11 Zdroje (1)

- DVD
- Posktop systémy Microsoft Windows | Instalace<br> **Podpora bootování z externí USB DVD mechaniky**<br>
Podpora bootování z externí USB DVD mechaniky<br>
B (Flash) disk

- 
- 
- **alacní zaroje (1)**<br>Podpora bootování z externí USB DVD mechaniky<br>B (Flash) disk<br>Rychlejší čtení (oproti DVD)<br>Možnost úpravy bitové kopie operačního systému<br>Doporučuje se používat souborový systém FAT32 Doporučuje se používat souborový systém FAT32 • Podpora bootování z externí USB DVD mech:<br>USB (Flash) disk<br>• Rychlejší čtení (oproti DVD)<br>• Možnost úpravy bitové kopie operačního sys<br>• Doporučuje se používat souborový systém F/<br>Sdílený adresář v síti<br>• Instalace pomoc • Možnost úpravy bitové kopie operačního systému<br>• Doporučuje se používat souborový systém FAT32<br>• Sdílený adresář v síti<br>• Instalace pomocí Windows PE<br>• Zatěžuje síťový provoz<br>• <sup>Jan Fiedor</sup><br>• An Fiedor<br>• An Fiedor
	- - **.** Instalace pomocí Windows PE
		- Zatěžuje síťový provoz

# Instalační zdroje (2) Desktop systémy Microsoft Windows Instalace

- 
- Desktop systémy Microsoft Windows | Instalace<br>
Stalační zdroje (2)<br>
Windows Deployment Services (WDS)<br>
 Vyžaduje Windows Server 2012 a funkční doménu<br>
 Skuninová vygílání (multicast) pro přepos dat esktop systémy Microsoft Windows | Instalace<br> **Alační zdroje (2)**<br>
Vyžaduje Windows Server 2012 a funkční doménu<br>
Skupinové vysílání (*multicast*) pro přenos dat<br>
Počítač musí být vybavon PYE kompatibilní síťovou
	-
- esktop systémy Microsoft Windows | Instalace<br> **Skupinové Deployment Services (WDS)**<br>
Vyžaduje Windows Server 2012 a funkční doménu<br>
Skupinové vysílání (*multicast*) pro přenos dat<br>
Počítač musí být vybaven PXE-kompatibilní Počítač musí být vybaven PXE-kompatibilní síťovou kartou (případně lze použít WDS Discover Image)  $\begin{array}{l|l} \textbf{Rartou (pripaane 1ze pouzit WDS DIScover Image)} \\\\ \hline \end{array}$

# Metody instalace Desktop systémy Microsoft Windows | Instalace<br>| Instalace | Instalace | Instalace | Instalace | Instalace | Instalace | Instalace | Instalace | Instalace | I

- 
- Desktop systémy Microsoft Windows | Instalace<br>| etody instalace<br>| etody instalace<br>| etandardní instalace<br>| etintical pro konfiguraci system instalace **·** Informace potřebné pro konfiguraci systému jsou získány od uživatele během instalace Desktop systémy Microsoft Windows<br> **Etandardní instalace**<br> **Standardní instalace**<br>
• Informace potřebné pro konfiguraci systé<br>
získány od uživatele během instalace<br>
Bezobslužná instalace<br>
• Informace potřebné pro konfigura
- 
- **·** Informace potřebné pro konfiguraci systému jsou andardní instalace<br>Informace potřebné pro konfiguraci systému jsou<br>získány od uživatele během instalace<br>zobslužná instalace<br>Informace potřebné pro konfiguraci systému jsou<br>uloženy v souboru odpovědí (*answer file*) • Informace potřebné pro konfiguraci systému jsou $\frac{1}{2}$ uloženy v souboru odpovědí (*answer file*)<br> $\frac{18.9.2017}{2}$

# Soubory odpovědí Desktop systémy Microsoft Windows | Instalace<br>
Odpovědí

- Soubory ve formátu XML
- Standardně soubor s názvem Unattend.xml
	- Instalátor předpokládá umístění souboru s tímto názvem v kořenovém adresáři úložných zařízení USB
- **DUDOTY OGPOVEGI**<br>Soubory ve formátu XML<br>Standardně soubor s názvem **Unattend.xml**<br>• Instalátor předpokládá umístění souboru s tímto<br>názvem v kořenovém adresáři úložných zařízení USB<br>Pro vytváření a úpravy lze použít Windo (Windows System Image Manager) ubol y ve lofiliatu xivit<br>andardně soubor s názvem **Unattend.xn**<br>Instalátor předpokládá umístění souboru s tín<br>názvem v kořenovém adresáři úložných zaříze<br>0 vytváření a úpravy lze použít Windows<br>/indows System Image Manage andardne soubor s nazvem **Unattend.xmi**<br>Instalátor předpokládá umístění souboru s tímto<br>názvem v kořenovém adresáři úložných zařízení USB<br>o vytváření a úpravy lze použít Windows SIM<br>/indows System Image Manager)<br>Ověřuje va • Pro vytváření a úpravy lze použít Windows SIM<br>
(Windows System Image Manager)<br>
• Ověřuje validitu souborů odpovědí<br>
• Součást Windows ADK (Windows Assessment and<br>
Deployment Kit)<br>
18.9.2017
	-
	- Deployment Kit)

# Desktop systémy Microsoft Windows | Instalace<br>S System Image Manager Windows System Image Manager

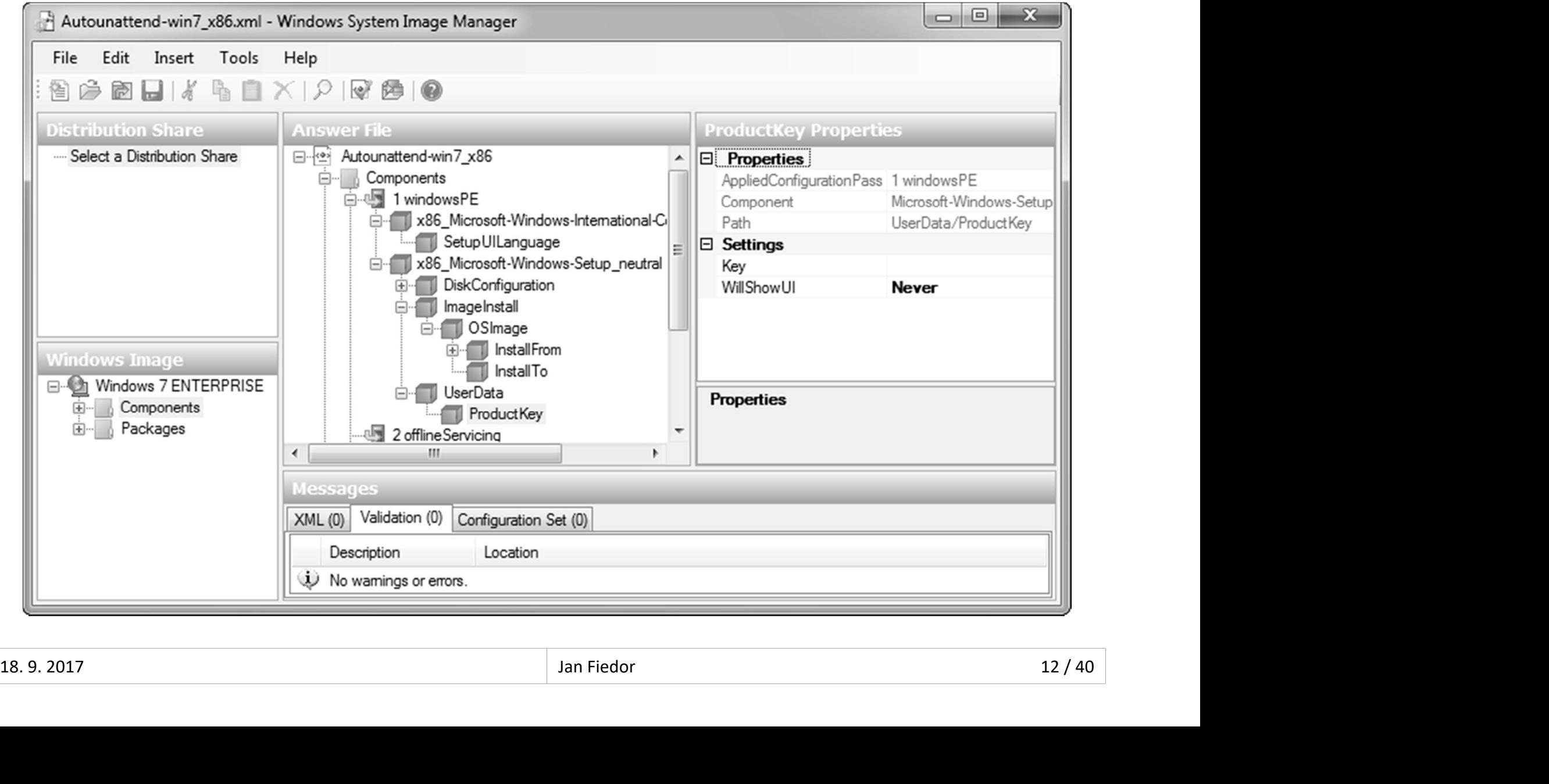

## Instalace

- Instalace dodatečných ovladačů
	- Podpora instalace z USB (Flash) disků
	- Lze integrovat do bitové kopie systému
- Volba edice
- **alace<br>Stalace dodatečných ovladačů<br>Podpora instalace z USB (Flash) disků<br>Lze integrovat do bitové kopie systému<br>Iba edice<br>Vybrána automaticky na základě předchozí instalace<br>Windows nebo ručně v seznamu přítomných edicí<br>•** stalace dodatečných ovladačů<br>Podpora instalace z USB (Flash) disků<br>Lze integrovat do bitové kopie systému<br>Iba edice<br>Vybrána automaticky na základě předchozí instalace<br>Windows nebo ručně v seznamu přítomných edicí<br>• Automat :alace dodatečných ovladačů<br>odpora instalace z USB (Flash) disků<br>ze integrovat do bitové kopie systému<br>ba edice<br>Vindows nebo ručně v seznamu přítomných edicí<br>• Automatický výběr lze obejít specifikací edice v souboru<br>• ei. Iba edice<br>Vybrána automaticky na základě předchozí instalace<br>Windows nebo ručně v seznamu přítomných edicí<br>• Automatický výběr lze obejít specifikací edice v souboru<br>**ei.cfg** v adresáři **Sources** v bitové kopii<br>Vní přidaný • Vybrána automaticky na základě předchozí instalace<br>
Windows nebo ručně v seznamu přítomných edicí<br>
• Automatický výběr lze obejít specifikací edice v souboru<br>
• ei.cfg v adresáři Sources v bitové kopii<br>
• První přidaný u
	- ei.cfg v adresáři Sources v bitové kopii
	- První přidaný uživatel je výchozí správce počítače
		-

# Instalace na virtuální pevný disk Desktop systémy Microsoft Windows Instalace

- 
- Desktop systémy Microsoft Windows<br>
Stalace na virtuální pevný disk<br>
Probíhá stejně jako standardní instalace<br>
 Po dokončení instalace je nový systém automaticky<br>
přidán do bootovací nabídky (*boot menu*) Po dokončení instalace je nový systém automaticky Pesktop systémy Microsoft Windows | Instalace<br>
alace na virtuální pevný disk<br>
pbíhá stejně jako standardní instalace<br>
Po dokončení instalace je nový systém automatick<br>
přidán do bootovací nabídky (*boot menu*)<br>
• Musí být Pesktop systémy Microsoft Windows | Instalace<br>
• Maximum **Devný disk**<br>
• Musí být edice Pro a Enterprise, jinak nepůjde nabootovat<br>
• Musí být edice Pro a Enterprise, jinak nepůjde nabootovat<br>
• Musí být edice Pro a Enterp bíhá stejně jako standardní instalace<br>o dokončení instalace je nový systém automaticky<br>řidán do bootovací nabídky (*boot menu*)<br>• Musí být edice Pro a Enterprise, jinak nepůjde nabootova<br>d instalací je potřeba<br>ytvořit virt řidán do bootovací nabídky (*boot menu*)<br>• Musí být edice Pro a Enterprise, jinak nepůjde nabootovat<br>d instalací je potřeba<br>ytvořit virtuální pevný disk (**.vhd/.vhdx** soubor)<br>• Lze využít nástroje **Správa disků** nebo <mark>disk</mark>
	-
- Před instalací je potřeba
- Vytvořit virtuální pevný disk (.vhd/.vhdx soubor) • Musí být edice Pro a Enterprise, jinak nepůjde nabootovat<br>d instalací je potřeba<br>'ytvořit virtuální pevný disk (**.vhd/.vhdx** soubor)<br>• Lze využít nástroje **Správa disků** nebo **diskpart**<br>přístupnit virtuální pevný disk in • Pred Instalact je potreba<br>
• Vytvořit virtuální pevný disk (**.vhd/.vhdx** soubor)<br>
• Lze využít nástroje **Správa disků** nebo **diskpart**<br>
• Zpřístupnit virtuální pevný disk instalátoru<br>
• Připojení **.vhd/.vhdx** souboru pom
	-
	- Zpřístupnit virtuální pevný disk instalátoru
		-
		-

# Instalace Windows To Go Desktop systémy Microsoft Windows | Instalace<br>
2 Windows To Go

- Desktop systémy Microsoft Windows | Instalace<br> **Stalace Windows To Go**<br>
Instalace Windows 10 na USB (Flash) disk<br>
 USB (Flash) disk musí mít velikost alespoň 32 GB<br>
 Při startu systému může být potřebe painstalevat
	- USB (Flash) disk musí mít velikost alespoň 32 GB
	- Při startu systému může být potřeba nainstalovat **Over the Mindows To Go<br>Instalace Windows 10 na USB (Flash) disk<br>USB (Flash) disk musí mít velikost alespoň 32 GB<br>Při startu systému může být potřeba nainstalovat<br>ovladače pro hardware použitého počítače<br>ovádí se přes prův**
- Provádí se přes průvodce Vytvořit pracovní prostor Windows To Go ISB (Flash) disk musí mít velikost alespoň 32 GB<br>ři startu systému může být potřeba nainstalovat<br>vladače pro hardware použitého počítače<br>vádí se přes průvodce Vytvořit pracovní<br>stor Windows To Go<br>dispozici pouze u edice Wi • Provadi se pres průvodce Vytvorit pracovní<br>prostor Windows To Go<br>• K dispozici pouze u edice Windows 10 Enterprise<br>• Lze spustit z Ovládacích panelů (položka Windows To Go)<br>• Vyžaduje přítomnost instalačního média<br>18.9.2
	- K dispozici pouze u edice Windows 10 Enterprise
		-
	- Vyžaduje přítomnost instalačního média

# Omezení Windows To Go Desktop systémy Microsoft Windows | Instalace<br>
i Windows To Go

- Režimy spánku a hibernace jsou zakázány
	- **.** Lze povolit přes zásady skupiny nebo registr
- **Interní disky jsou nepřístupné (ve stavu offline)**
- Nelze používat TPM čip (důležité pro BitLocker)
- Windows Recovery Environment není k dispozici • Windows Recovery Environment není k dispozici<br>• Nelze obnovit do továrního nastavení (*reset*)<br>• Nelze spustit na ARM systémech<br>→ 18.9.2017 **Jan Fiedor** 16/40
	- Nelze obnovit do továrního nastavení (reset)
	- Nelze spustit na ARM systémech

# Dual-Boot instalace Desktop systémy Microsoft Windows | Instalace<br>
Dt instalace

- **Starší systémy Windows**
- Sesktop systémy Microsoft Windows | Instalace<br>| **Instalovat Mindows | Instalace**<br>| Instalovat Windows 10 až jako poslední systém<br>| Indows 7, 8 a 10
- 
- Desktop systémy Microsoft Windows | Instalace<br> **Starší systémy Windows**<br>
 Instalovat Windows 10 až jako poslední sys<br>
 Windows 7, 8 a 10<br>
 Bootování systému z virtuálního pevného d Boot instalace<br>Barší systémy Windows<br>Bootování systému z virtuálního pevného disku<br>Bootování systému z virtuálního pevného disku<br>Nux<br>Bootování systému z virtuálního pevného disku
- o Linux
- arší systémy Windows<br>Instalovat Windows 10 až jako poslední systém<br>indows 7, 8 a 10<br>Bootování systému z virtuálního pevného disku<br>Iux<br>Instalovat Windows 10 před instalací systému Linux<br>chozí operační systém
- Výchozí operační systém
	- Lze změnit v části Spuštění a zotavení systému
- Bootování systému z virtuálního pevného disku<br>
IUX<br>
Instalovat Windows 10 před instalací systému Linux<br>
chozí operační systém<br>
Lze změnit v části Spuštění a zotavení systému<br>
Lze změnit příkazem **bcdedit /default <identifi** • Linux<br>• Instalovat Windows 10 před instalací systému Linux<br>• Výchozí operační systém<br>• Lze změnit v části Spuštění a zotavení systému<br>• Lze změnit příkazem bcdedit /default <identifikátor>

## Aktivace

- Desktop systémy Microsoft Windows | Instalace<br>Proces ověření licenčního klíče firmou Microsoft<br>• Přes internet<br>• Automaticky jakmile je detekováno připojení k síti internet • Desktop systémy Microsoft Windows | Instalace<br>
1990<br>
1990<br>
1990 – Ces Ověření licenčního klíče firmou Microsoft<br>
1991<br>
• Automaticky jakmile je detekováno připojení k síti internet<br>
• Manuálně pomocí grafického nástroje • Desktop systémy Microsoft Windows | Instalace<br>
• Ces OVěření | licenčního klíče firmou Microsoft<br>
• Automaticky jakmile je detekováno připojení k síti internet<br>• Manuálně pomocí grafického nástroje **Aktivace Windows**<br>• M **7aCe<br>Ces ověření licenčního klíče firmou Microsoft<br>řes internet<br>• Automaticky jakmile je detekováno připojení k síti internet<br>• Manuálně příkazem sl<b>mgr.vbs /ato**<br>řes telefon<br>• Manuálně pomocí grafického nástroje **Aktivac** ces ověření licenčního klíče firmou Microsoft<br>řes internet<br>• Automaticky jakmile je detekováno připojení k síti internet<br>• Manuálně pomocí grafického nástroje **Aktivace Windows**<br>• Manuálně příkazem s**lmgr.vbs /ato**<br>• Manuá
	- Přes internet
		-
		-
		-
	- Přes telefon
		-
- Pokud nebyl při instalaci zadán licenční klíč • Manuálně pomocí grafického nástroje **Aktivace Windows**<br>• Manuálně příkazem **slmgr.vbs /ato**<br>řes telefon<br>• Manuálně pomocí grafického nástroje **Aktivace Windows**<br>:ud nebyl při instalaci zadán licenční klíč<br>utno zadat do 3 • Přes telefon<br>• Manuálně pomocí grafického nástroje **Aktivace Windows**<br>• Pokud nebyl při instalaci zadán licenční klíč<br>• Nutno zadat do 30 dnů od data instalace a aktivovat<br>• Lze až 3x resetovat (příkazem **slmgr.vbs /rear** 
	- Nutno zadat do 30 dnů od data instalace a aktivovat
		-

# Identifikace počítače při aktivaci Desktop systémy Microsoft Windows | Aktivace<br>ace počítače při aktivaci

- Desktop systémy Microsoft Windows | Aktivace<br> **Generování jednoznačného otisku počítače (tzv.**<br>
Installation ID) ze dvou identifikátorů:<br>
1) Hardware ID vytvořen na základě unikátních čísel Installation ID) ze dvou identifikátorů: **1) Desktop systémy Microsoft Windows | Aktivace**<br> **1) Hardware ID policinal control de primerinal de la policia (120 m)**<br> **1) Hardware ID – vytvořen na základě unikátních čísel<br>
zařízení daného počítače (základní deska, C ERECTADA POČÍTAČE PŘÍ Aktivaci<br>Inerování jednoznačného otisku počítače (tzv.<br>Itallation ID) ze dvou identifikátorů:<br>Hardware ID – vytvořen na základě unikátních čísel<br>zařízení daného počítače (základní deska, CPU, …)<br>• Mů** 3)<br>
Senerování jednoznačného otisku počítače (tzv.<br>
nstallation ID) ze dvou identifikátorů:<br>
1) Hardware ID – vytvořen na základě unikátních čísel<br>
zařízení daného počítače (základní deska, CPU, ...)<br>
• Může se změnit při
	- - Může se změnit při výměně hardwaru počítače
- key) použitého pro instalaci systému Windows liatiori 1D) ze dvod lderitrinkatoru.<br>Irdware ID – vytvořen na základě unikátních čísel<br>řízení daného počítače (základní deska, CPU, ...)<br>Může se změnit při výměně hardwaru počítače<br>oduct ID – vygenerován z licenčního klíč Francuvare ID – vytvoren na zaklade umkatnich ciser<br>zařízení daného počítače (základní deska, CPU, ...)<br>• Může se změnit při výměně hardwaru počítače<br>Product ID – vygenerován z licenčního klíče (*product*<br>key) použitého p 2) Product ID – vygenerován z licenčního klíče (*product key*) použitého pro instalaci systému Windows<br>
• Mění se při změně licenčního klíče (změnu licenčního klíče<br>
<sup>18. 9. 2017</sup><br>
• Aktivace proběhne potvrzením tohoto ot
	- Mění se při změně licenčního klíče (změnu licenčního klíče
	-

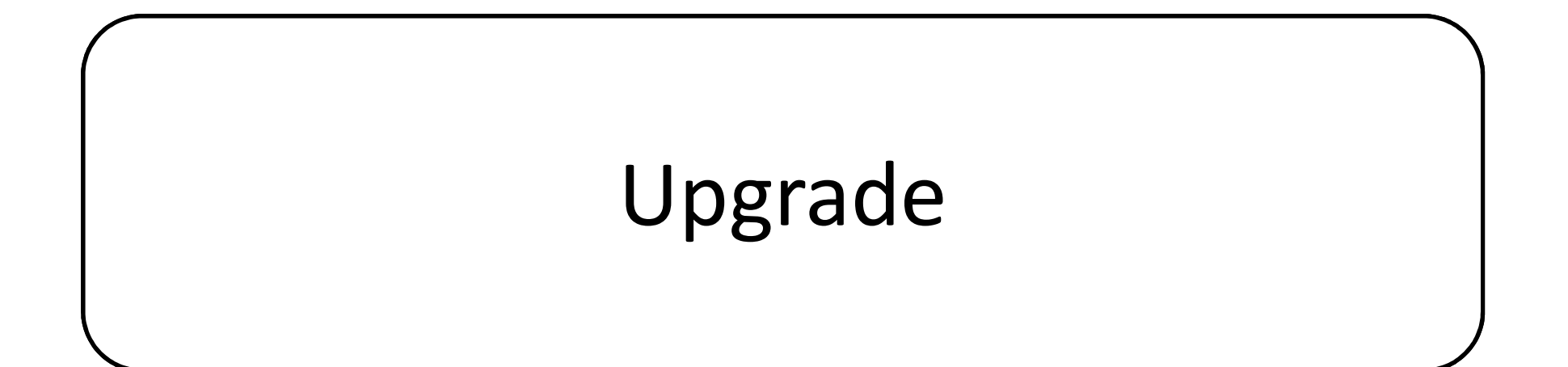

# Upgrade edice Windows Desktop systémy Microsoft Windows Upgrade<br> **edice Windows**

- Provádí se zadáním nového licenčního klíče
	-
- **Engel Barokop systémy Microsoft Windows | Upgrade<br>|Stade edice Windows | Upgrade<br>| Upgrade Windows 10 Home na Windows 10 Pro<br>| Provést upgrade na jinou verzi Windows<br>| Alitovou verzi na 64 bitovou a naanak)** Desktop systémy Microsoft Windows<br>
Provádí se zadáním nového licenčního klíče<br>
• Upgrade Windows 10 Home na Windows 10 Pro<br>
Nelze provést upgrade na jinou verzi Windows<br>
(32-bitovou verzi na 64-bitovou a naopak)<br>
• Platí t (32-bitovou verzi na 64-bitovou a naopak) **ITAAE EAICE VVINAOWS**<br>ovádí se zadáním nového licenčního klíče<br>Upgrade Windows 10 Home na Windows 10 Pro<br>elze provést upgrade na jinou verzi Windows<br>2-bitovou verzi na 64-bitovou a naopak)<br>Platí také pro upgrade ze starší
- $\bullet$  Platí také pro upgrade ze starších systémů Windows $\frac{18.9 \times 2017}{22.1 / 40}$

# Upgrade na Windows 10 Desktop systémy Microsoft Windows Upgrade<br>
na Windows 10

- Desktop systémy Microsoft Windows | Upgrade<br>
Upgrade lze provést z Windows 7, 8 nebo 8.1<br>
 Vždy pouze na stejné nebo vyšší edice<br>
 Jakuvika is augusze dadakan žan
	- Vždy pouze na stejné nebo vyšší edice
- Jakmile je upgrade dokončen
	-
- **Sektop systém Microsoft Windows 10**<br>Purade Ize provést z Windows 7, 8 nebo 8.1<br>Vždy pouze na stejné nebo vyšší edice<br>Kinile je upgrade dokončen<br>Původní systém přesunut do adresáře **Windows.old**<br>Návrat k původnímu systému Návrat k původnímu systému přes Nastavení, sekce perade lze provést z Windows 7, 8 nebo 8.1<br>Vždy pouze na stejné nebo vyšší edice<br>smile je upgrade dokončen<br>Původní systém přesunut do adresáře **Windows.old**<br>Návrat k původnímu systému přes Nastavení, sekce<br>Obnova (první mě Opgrade Ize provest z wmidows 7, 8 nebo 8.1<br>
• Vždy pouze na stejné nebo vyšší edice<br>
Jakmile je upgrade dokončen<br>
• Původní systém přesunut do adresáře **Windows.old**<br>
• Návrat k původnímu systému přes Nastavení, sekce<br>
Ob • Návrat k původnímu systému přes Nastavení, sekce<br>Obnova (první měsíc po upgradu) nebo reinstalací<br>• Aplikace Windows 10 Upgrade Assistant<br>• Zjištění nekompatibilních aplikací<br>• Zjištění problematických zařízení<br>• Zjištěn
	- - Zjištění nekompatibilních aplikací
		- Zjištění problematických zařízení

# Možnosti upgradu na Windows 10 Desktop systémy Microsoft Windows Upgrade<br>**Ti upgradu na Windows 10:**

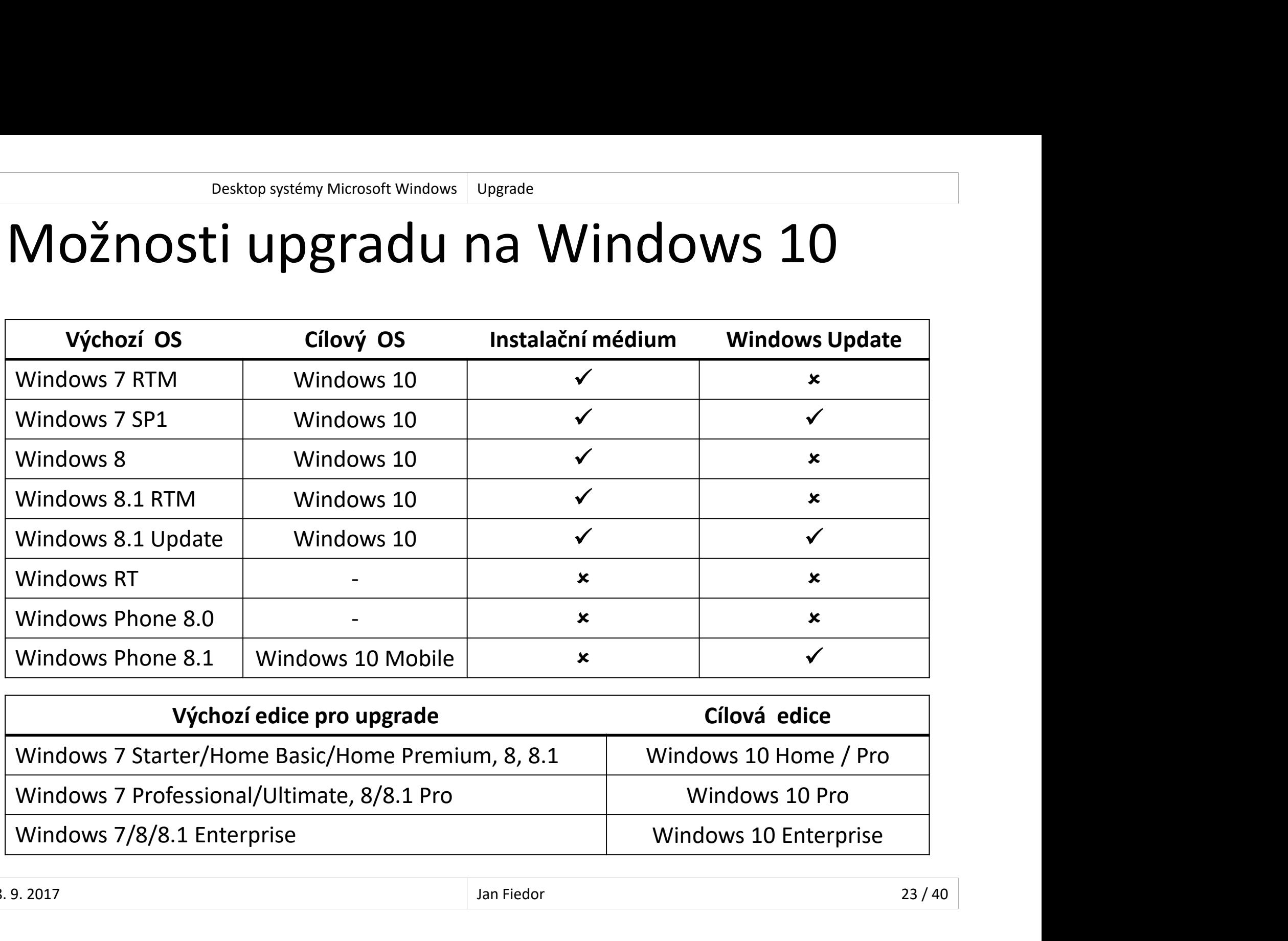

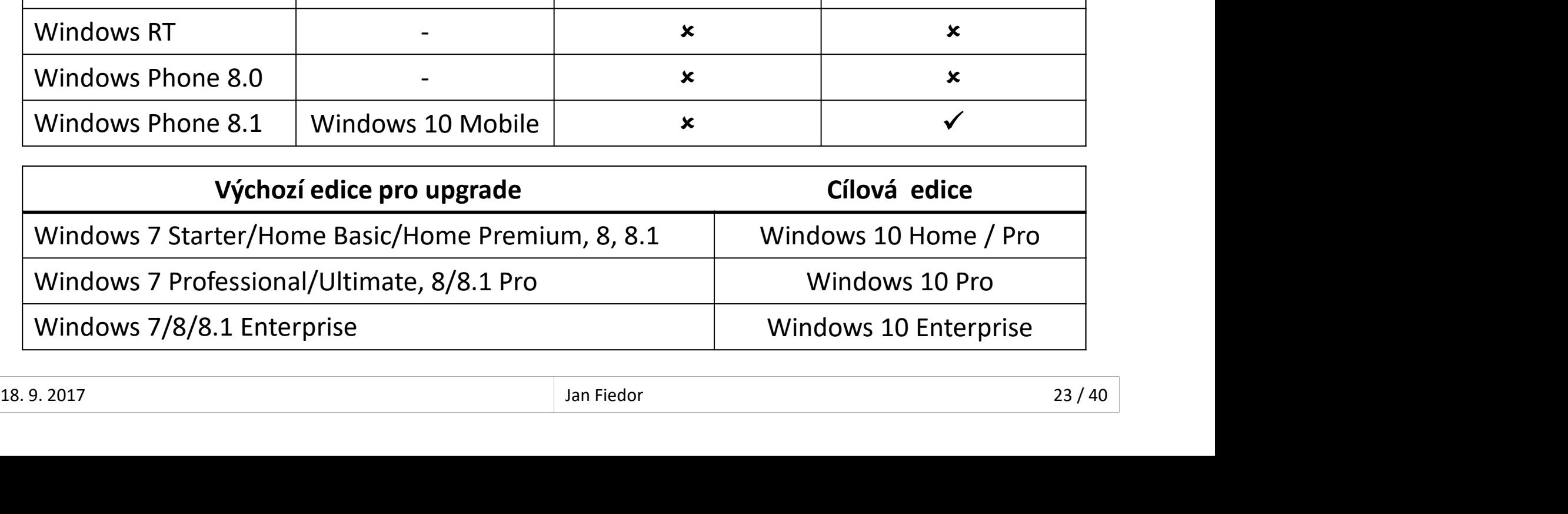

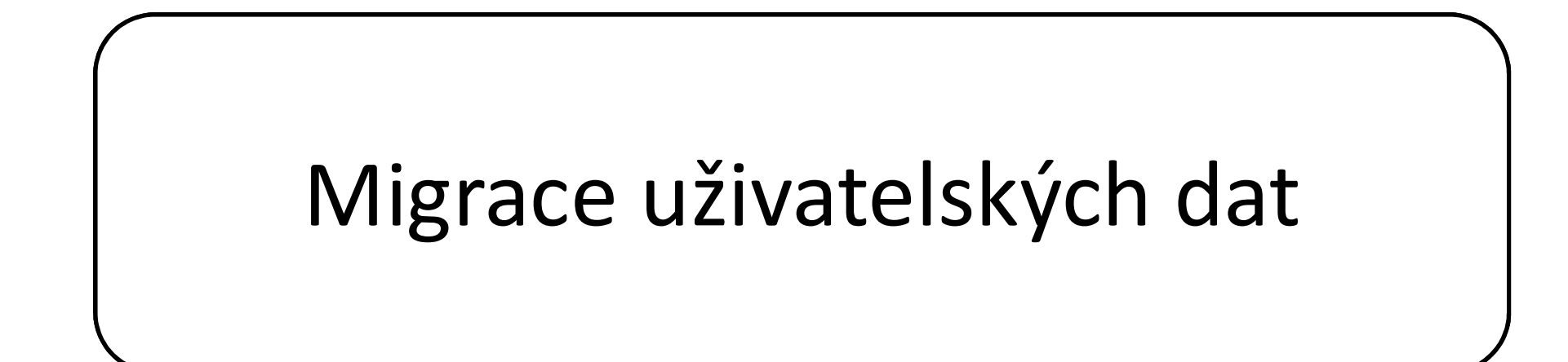

# Migrace uživatelských dat Desktop systémy Microsoft Windows Migrace uživatelských dat<br>UŽIVATELSKÝCh dat

- Desktop systémy Microsoft Windows | Migrace uživatelských dat<br>
Přenos souborů z jednoho systému na druhý<br>
 Oba systémy mohou být na stejném počítači<br>
 Anžysté true u majore ese
	- Oba systémy mohou být na stejném počítači Micharta Premier Pycharta an any<br>Oba systémy mohou být na stejném počítači<br>DŽné typy migrace<br>Side-by-Side<br>Wipe-and-Load<br>Istroje pro migraci<br>Windows Easy Transfer (WET)<br>User State Migration Tool (USMT)
- Možné typy migrace
	- Side-by-Side
	- Wipe-and-Load
- Nástroje pro migraci
	-
- Use System, mentually the Staynem position<br>DŽné typy migrace<br>Side-by-Side<br>Wipe-and-Load<br>Istroje pro migraci<br>Windows Easy Transfer (WET)<br>User State Migration Tool (USMT) • Wipe-and-Load<br>• Nástroje pro migraci<br>• Windows Easy Transfer (WET)<br>• User State Migration Tool (USMT)<br>18. 9. 2017<br>18. 9. 2017<br>25/40

# Desktop systémy Microsoft Windows | Migrace uživatelských dat<br>Side-by-Side migrace Desktop systémy Microsoft Windows Migrace uživatelských dat<br>Side migrace

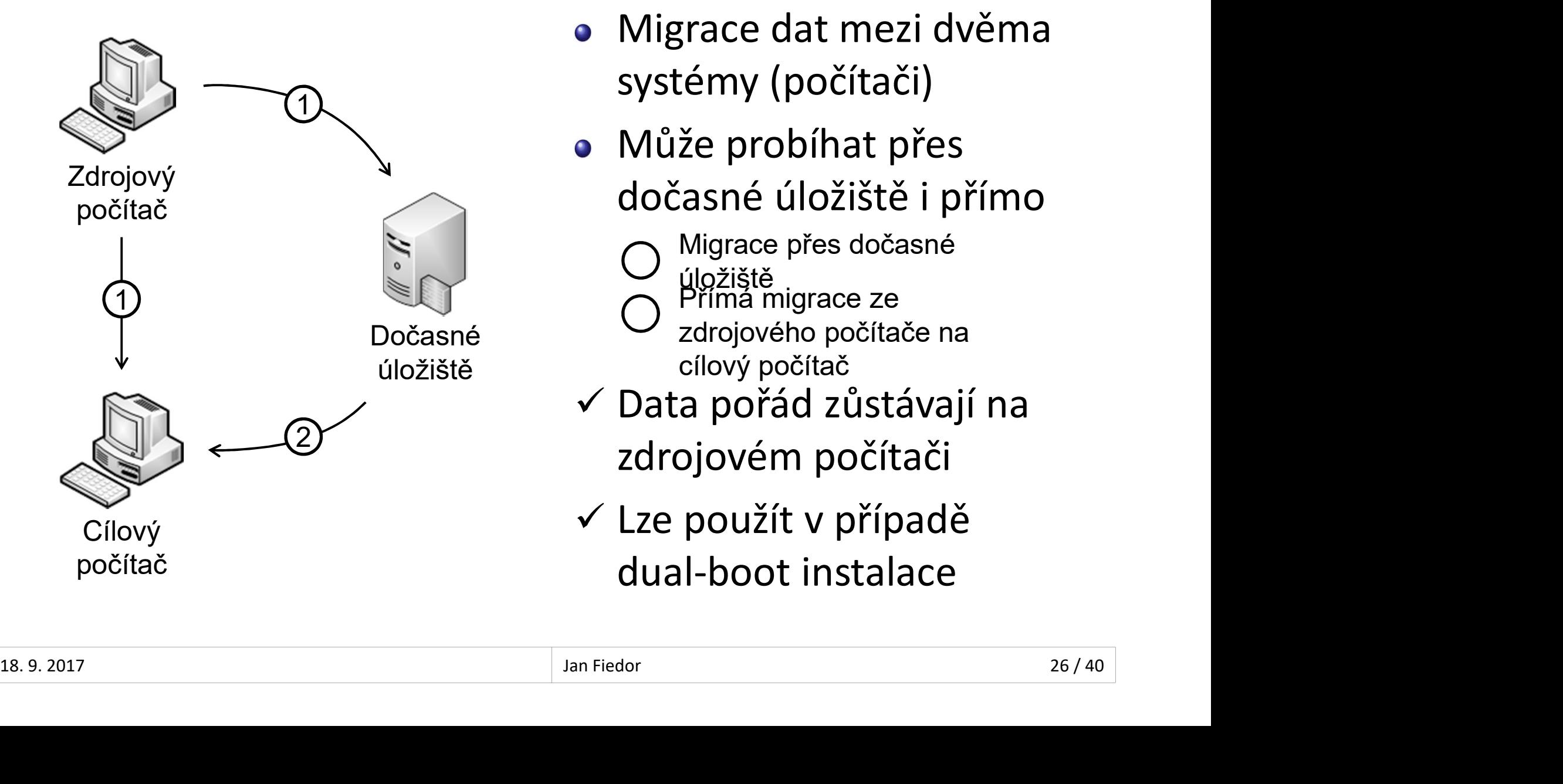

- Migrace dat mezi dvěma systémy (počítači)
- Může probíhat přes dočasné úložiště i přímo
	- Migrace přes dočasné
	-
	- úložiště<br>Přímá migrace ze
	- zdrojového počítače na cílový počítač
- Data pořád zůstávají na zdrojovém počítači dočasné úložiště i přímo<br>O <sup>Migrace</sup> přes dočasné<br>O <sup>Hig</sup>žiště<br>Zdrojového počítače na<br>cílový počítač<br>Data pořád zůstávají na<br>zdrojovém počítači<br>Lze použít v případě<br>dual-boot instalace<br>dual-boot instalace
- Lze použít v případě

# Desktop systémy Microsoft Windows | Migrace uživatelských dat<br>Wipe-and-Load migrace<br>1) Export dat do dočasr Desktop systémy Microsoft Windows Migrace uživatelských dat<br>d-Load migrace

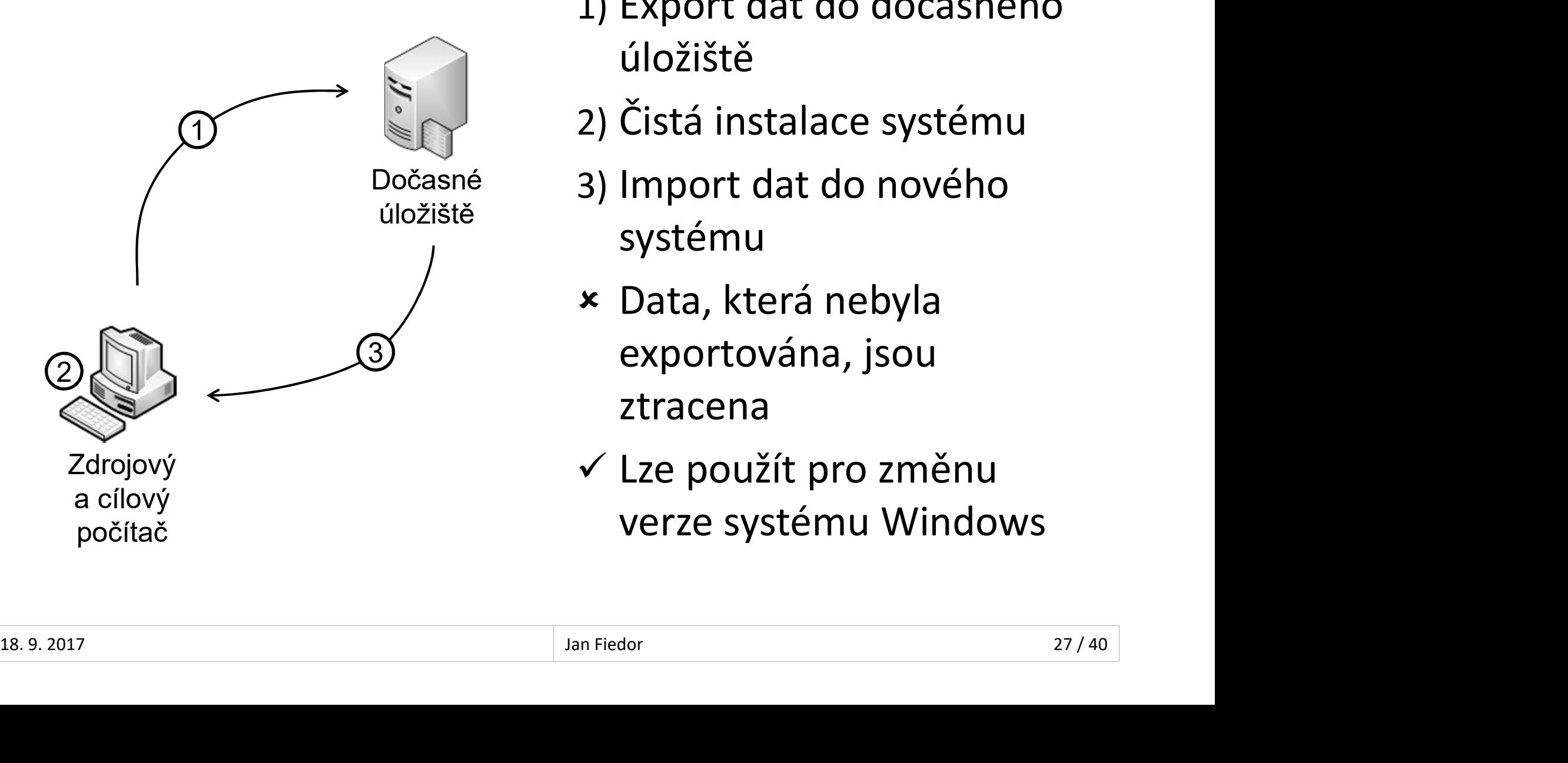

- 1) Export dat do dočasného úložiště
- 2) Čistá instalace systému
- 3) Import dat do nového systému
- Data, která nebyla exportována, jsou 3 ztracena
	- Lze použít pro změnu verze systému Windows

# Windows Easy Transfer Desktop systémy Microsoft Windows Migrace uživatelských dat<br>S Easy Transfer

- Desktop systémy Microsoft Windows | Migrace uživatelských dat<br> **Sindows Easy Transfer**<br>
Nástroj pro snadnou migraci uživatelských dat na<br>
počítače na kterých běží Windows 8<br>
e Součást Windows 7.2.8.2 instalátoru Windows 8 počítače na kterých běží Windows 8 **Soustiop systémy Microsoft Windows | Migrace uživatelských dat<br>Instroj pro snadnou migraci uživatelských dat na<br>Čítače na kterých běží Windows 8<br>Součást Windows 7 a 8 a instalátoru Windows 8<br>nožňuje migraci z Windows XP a ICOWS EASY IFANSTEF**<br>Istroj pro snadnou migraci uživatelských dat na<br>čítače na kterých běží Windows 8<br>Součást Windows 7 a 8 a instalátoru Windows 8<br>nožňuje migraci z Windows XP a novějších<br>Přímá side-by-side migrace (síť, istroj pro snadnou migraci uživatelských dat na<br>čítače na kterých běží Windows 8<br>Součást Windows 7 a 8 a instalátoru Windows 8<br>nožňuje migraci z Windows XP a novějších<br>Přímá side-by-side migrace (síť, Easy Transfer kabel)<br>
	-
- Umožňuje migraci z Windows XP a novějších Součást Windows 7 a 8 a instalátoru Windows 8<br>nožňuje migraci z Windows XP a novějších<br>Přímá side-by-side migrace (síť, Easy Transfer kabel)<br>Wipe-and-load migrace přes datové úložiště<br>Windows 10 byl odstraněn, lze nahradit
	-
	-
- Ve Windows 10 byl odstraněn, lze nahradit Préside Constant Camputation China<br>
20 Interactor China<br>
20 Interactor China<br>
20 Interact Case Transfer<br>
Windows 10 byl odstraněn, lze nal<br>
Laplink PCmover Express (oficiální náhra<br>
Zinstall Windows Easy Transfer • Přímá side-by-side migrace (síť, Easy Transfer kabel)<br>• Wipe-and-load migrace přes datové úložiště<br>• Ve Windows 10 byl odstraněn, lze nahradit<br>• Laplink PCmover Express (oficiální náhrada)<br>• Zinstall Windows Easy Transfe
	-
	-

# Desktop systémy Microsoft Windows Windows Easy Transfer<br>Nindows Easy Transfer Nástroj Windows Easy Transfer

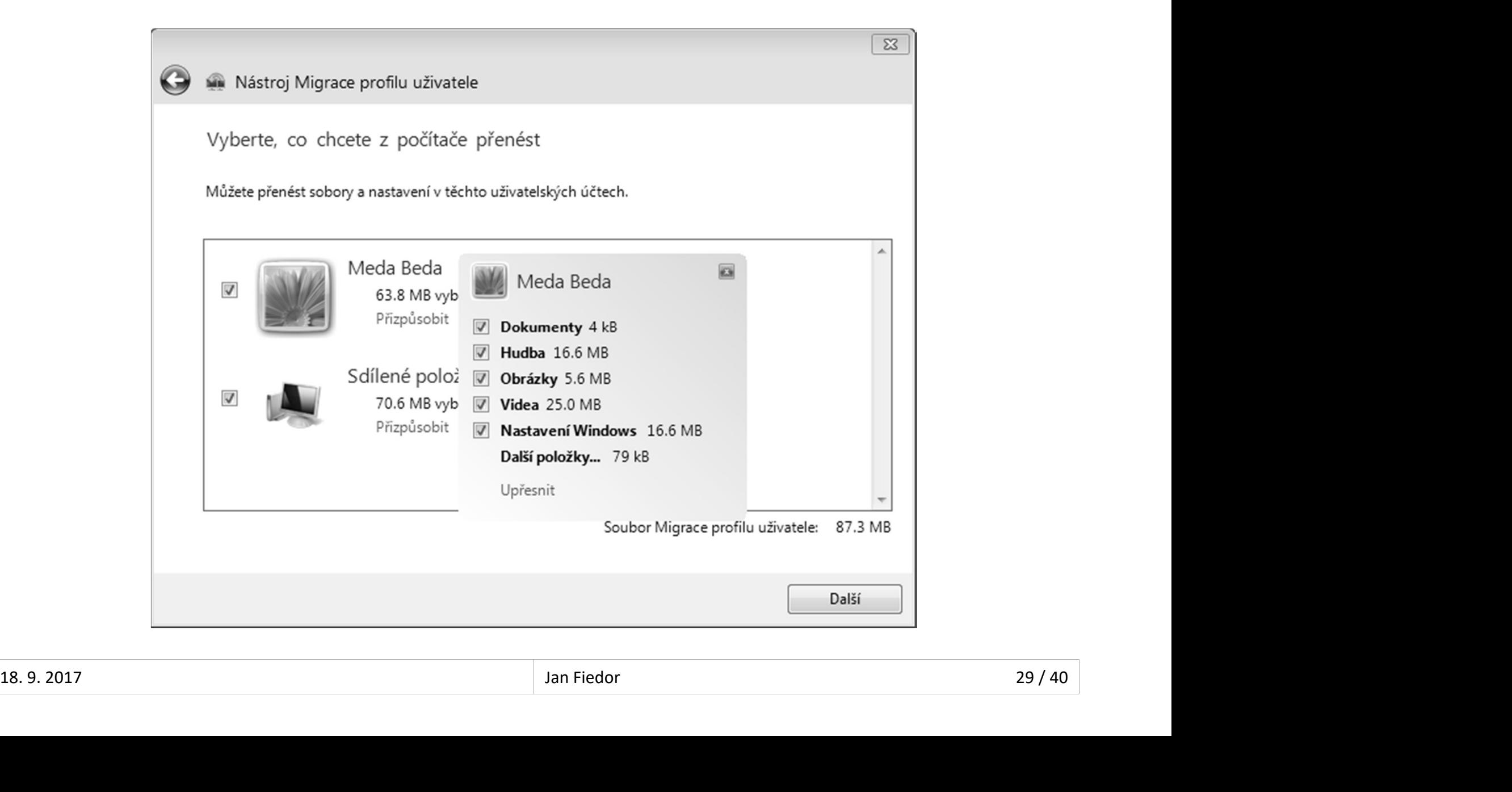

# User State Migration Tool (USMT) Desktop systémy Microsoft Windows | Migrace uživatelských dat<br>te Migration Tool (USMT)

- Desktop systémy Microsoft Windows Migrace uživatelských dat<br>Ser State Migration Tool (USMT)<br>Nástroj pro automatizaci migrace uživatelských<br>dat dat
- Součást Windows ADK
- Ser State Migration Tool (USMT)<br>Nástroj pro automatizaci migrace uživatelských<br>dat<br>Součást Windows ADK<br>Neumožňuje přímou Side-by-Side migraci, data<br>musí jít přes dočasné úložiště (HDD, Flash disk,<br>sdílený adresář) Ser State IVIIgration Tool (USIVIT)<br>Nástroj pro automatizaci migrace uživatelských<br>dat<br>Součást Windows ADK<br>Neumožňuje přímou Side-by-Side migraci, data<br>musí jít přes dočasné úložiště (HDD, Flash disk,<br>sdílený adresář) sdílený adresář) musí jít přes dočasné úložiště (HDD, Flash disk,<br>sdílený adresář)<br>• Dva základní příkazy<br>• ScanState pro export dat<br>• LoadState pro import dat<br>\* 18.9.2017 – Jan Fiedor Jan Fiedor (18.9.2017 – 18.9.2017 – 280/40)
	- Dva základní příkazy
		- **ScanState** pro export dat
		- **LoadState** pro import dat

## Přenos dat

- Přenáší se
	- Uživatelské účty
	- Uživatelské soubory
	- Nastavení systému
	- Nastavení aplikací
	- Vybrané soubory a složky
- Uživatelské účty<br>• Uživatelské soubory<br>• Nastavení systému<br>• Nastavení aplikací<br>• Vybrané soubory a složky<br>Všechny soubory a adresáře si zachovávají svá<br>přístupová oprávnění (migrace ACL seznamů)<br>• Natýká se sdílopí • Uživatelské soubory<br>• Nastavení systému<br>• Nastavení aplikací<br>• Vybrané soubory a složky<br>Všechny soubory a adresáře si zachovávají svá<br>přístupová oprávnění (migrace ACL seznamů)<br>• Netýká se sdílení • Nastavení aplikací<br>• Vybrané soubory a složky<br>• Všechny soubory a adresáře si zachovávají svá<br>• přístupová oprávnění (migrace ACL seznamů)<br>• Netýká se sdílení<br>• Netýká se sdílení
	- **Netýká se sdílení**

# Možnosti a konfigurace Desktop systémy Microsoft Windows User State Migration Tool (USMT)<br>
Cially and **CONTIGUTACE**

- Desktop systémy Microsoft Windows | User State Migration Tool (USMT)<br> **OŽNOSTI a konfigurace**<br>
Umožňuje zpětnou migraci dat z Windows 10 na<br>
Windows Vista, 7, a 8 (na Windows XP nelze)<br>
Konfigurace namocí XML souborů Desktop systémy Microsoft Windows | User State Migration Tool (USNT)<br> **OŽNOSti a konfigurace**<br>
Umožňuje zpětnou migraci dat z Windows 10 na<br>
Windows Vista, 7, a 8 (na Windows XP nelze)<br>
Konfigurace pomocí XML souborů
- Konfigurace pomocí XML souborů
	- MigApp.xml
	- MigUser.xml
- MigDocs.xml **9 MigUser.xml**<br> **9 MigDocs.xml**<br> **9 Config.xml**<br> **18.9.2017** Jan Fiedor 32/40
	- Config.xml

# Základní konfigurační soubory (1) Desktop systémy Microsoft Windows User State Migration Tool (USMT)<br> **konfigurační soubory (1)**

## MigApp.xml

- Obsahuje informace pro migraci nastavení aplikací
- Zahrnuje nastavení řady služeb a aplikací systému

## MigUser.xml

- Obsahuje informace pro migraci uživatelských účtů a uživatelských dat (informace která data migrovat) • Obsahuje informace pro migraci uživatelských účtů a<br>uživatelských dat (informace která data migrovat)<br>• Výběr uživatelských účtů, které mají být migrovány,<br>se provádí pomocí příkazů **ScanState a LoadState**<br>18.9.2017 **Jan** 
	- Výběr uživatelských účtů, které mají být migrovány, se provádí pomocí příkazů ScanState a LoadState

# Základní konfigurační soubory (2) Desktop systémy Microsoft Windows User State Migration Tool (USMT)<br> **konfigurační soubory (2)**

## MigDocs.xml

- Obsahuje informace pro migraci všech dokumentů nalezených v kořenových adresářích všech diskových oddílů a v adresáři Users i**gDocs.xml**<br>Obsahuje informace pro migraci všech dokumentů<br>nalezených v kořenových adresářích všech diskových<br>oddílů a v adresáři **Users<br>Nedoporučuje se používat s <b>MigUsers.xml**<br>n**fig.xml**<br>Lze využít pro vyloučení specif Obsahuje informace pro migraci všech dokumentů<br>nalezených v kořenových adresářích všech diskových<br>oddílů a v adresáři **Users<br>Nedoporučuje se používat s MigUsers.xml<br>nfig.xml<br>Lze využít pro vyloučení specifických komponent,**
- Nedoporučuje se používat s MigUsers.xml

## Config.xml

- 
- Generování seznamu všech migrovaných komponent oddílů a v adresáři **Users<br>Nedoporučuje se používat s <b>MigUsers.xml**<br>In**fig.xml**<br>Lze využít pro vyloučení specifických komponent,<br>aplikací a dokumentů uživatelů z migrace<br>Generování seznamu všech migrovaných komponent<br>a ap • Nedopordedje se podzivat s Migosersismin<br>
• Lze využít pro vyloučení specifických komponent,<br>
aplikací a dokumentů uživatelů z migrace<br>
• Generování seznamu všech migrovaných komponent<br>
a aplikací pomocí ScanState /genco

# Další možnosti Desktop systémy Microsoft Windows User State Migration Tool (USMT)<br>
DISTI

- Lze definovat vlastní konfigurační soubory
- **Morthalmy Microsoft Windows Duser State Migration Tool (USMT)<br>Lze definovat vlastní konfigurační soubory<br>Možnost přesměrování umístění jednotlivých<br>adresářů, typů souborů nebo specifických<br>souborů na cílovém nočítači** Desktop systémy Microsoft Windows | User State Migration Tool (USMT)<br>Lze definovat vlastní konfigurační soubory<br>Možnost přesměrování umístění jednotlivých<br>adresářů, typů souborů nebo specifických<br>souborů na cílovém počítač souborů na cílovém počítači **HISI MOZNOSLI<br>Lze definovat vlastní konfigurační soubory<br>Možnost přesměrování umístění jednotlivých<br>adresářů, typů souborů nebo specifických<br>souborů na cílovém počítači<br>Podporuje šifrování migrovaných dat<br>• Data chráněna**
- - Data chráněna heslem
- Existuje neoficiální nástroj USMT GUI • Podporuje šifrování migrovaných dat<br>• Data chráněna heslem<br>• Existuje neoficiální nástroj USMT GUI<br>• http://usmtgui.ehler.dk<br>• http://usmtgui.ehler.dk<br>• Jan Fiedor (Ban Fiedor (Ban Fiedor (Ban Fiedor (Ban Fiedor (Ban Fie
	- **•** http://usmtgui.ehler.dk

## ScanState

- Desktop systémy Microsoft Windows || User State Migration Tool (USMT)<br>Sesbírání a uložení definovaných uživatelských<br>dat dat
- Příklad migrace dat konkrétního uživatele

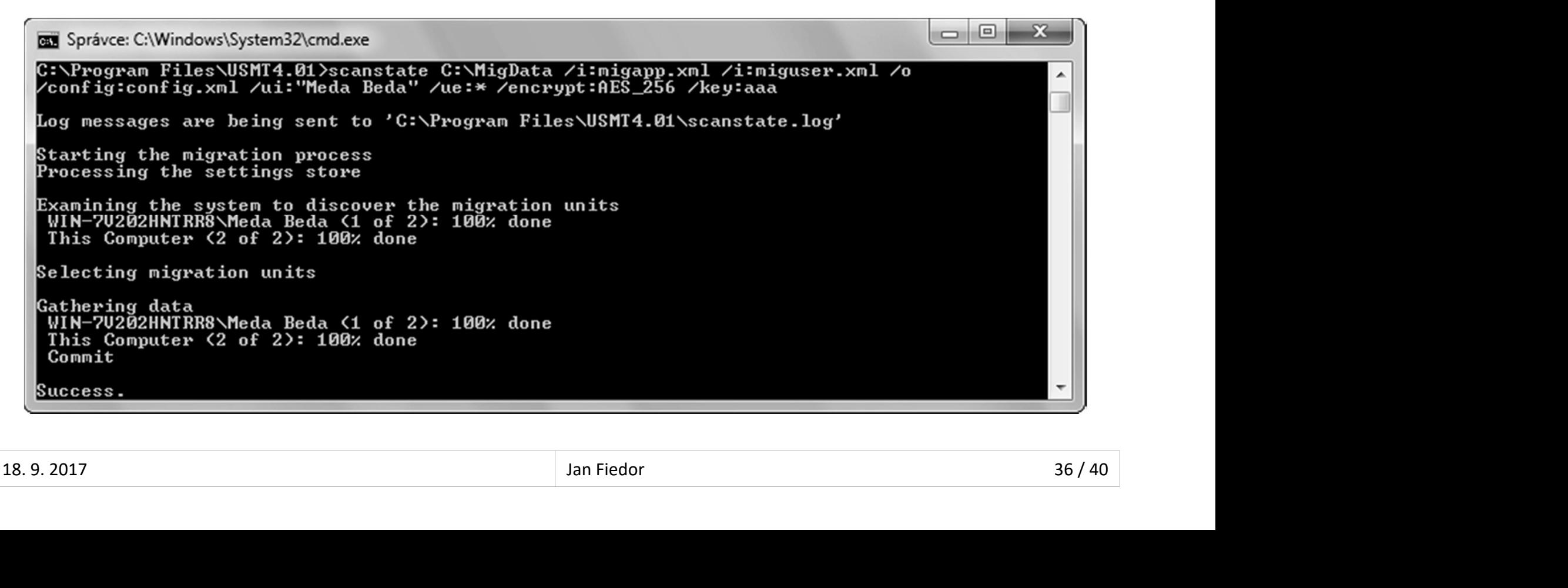

## LoadState

- 
- Desktop systémy Microsoft Windows | User State Migration Tool (USMT)<br>Obnovení definovaných uživatelských dat<br>Příklad obnovení dat konkrétního uživatele Příklad obnovení dat konkrétního uživatele

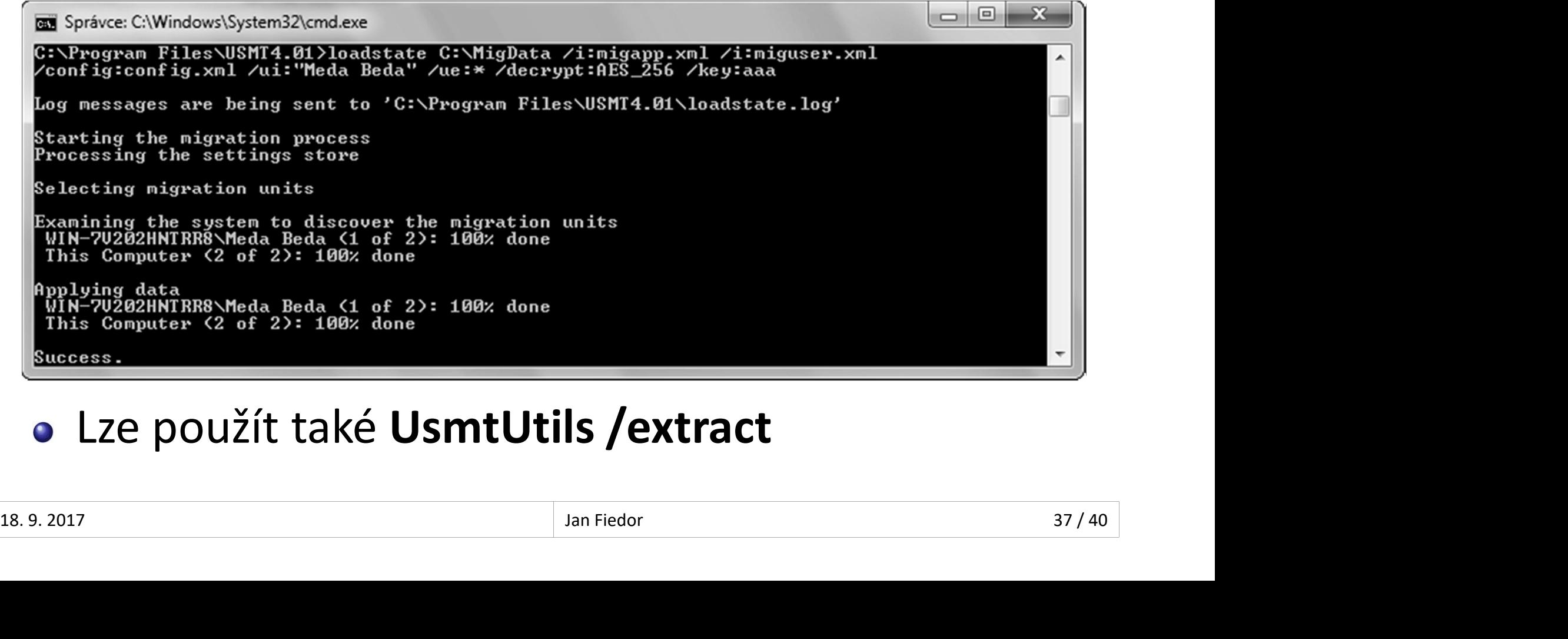

# Typy úložišť dat (1) Desktop systémy Microsoft Windows User State Migration Tool (USMT)<br>ŽIŠť dat (1)

- Nekomprimované úložiště
	-
- positop systémy Microsoft Windows | User State Migration Tool (USMT)<br>Komprimované úložiště<br>Kopíruje adresářovou strukturu ukládaných dat<br>Lze jednoduše procházet pomocí správce souborů<br>manujus svané víležiště Lze jednoduše procházet pomocí správce souborů opiruje adresarovou strukturu ukladanych dat<br>ze jednoduše procházet pomocí správce souborů<br>nprimované úložiště<br>Jata jsou uložena v jediném souboru<br>Jložiště může být šifrované<br>Věření validity obsažených souborů a katalogu<br>•
- Komprimované úložiště
	- Data jsou uložena v jediném souboru
	- Úložiště může být šifrované
- Ověření validity obsažených souborů a katalogu • Data jsou uložena v jediném souboru<br>• Úložiště může být šifrované<br>• Ověření validity obsažených souborů a katalogu<br>• UsmtUtils /verify:{all|catalog|failureonly} <úložiště-dat><br>• UsmtUtils /verify:{all|catalog|failureonly
	-

# Typy úložišť dat (2) Desktop systémy Microsoft Windows User State Migration Tool (USMT)<br>ŽIŠť dat (2)

- 
- Desktop systémy Microsoft Windows | User State Migration Tool (US<br> **Py Úložišť dat (2)**<br>
Hard-link úložiště<br>
 Kopíruje adresářovou strukturu uklád<br>
 Ve formě odkazů (hard-linků) na tato <sup>oesktop systémy Microsoft Windows | User State Migration Tool (USMT)<br>Kopíruje adresářovou strukturu ukládaných dat, ale<br>Kopíruje adresářovou strukturu ukládaných dat, ale<br>ve formě odkazů (hard-linků) na tato data<br>• Existu</sup> vesktop systémy Microsoft Windows | User State Migration Tool (USMT)<br>
ved-link úložiště<br>
Kopíruje adresářovou strukturu ukládaných dat, ale<br>
ve formě odkazů (hard-linků) na tato data<br>
• Existuje pouze jedna (původní) kopie <sup>Desktop systémy Microsoft Windows | User State Migration Tool (USMT)<br> **1989 | Convert date (2)**<br>
1999 | Convert date Sance Convert date opíruje adresářovou strukturu ukládaných date<br>
1999 | Convert date date date (původní</sup> <sup>,</sup> **úložišť dat (2)**<br>d-link úložiště<br>opíruje adresářovou strukturu<br>e formě odkazů (hard-linků) na<br>• Existuje pouze jedna (původní) ko<sub>l</sub><br>• Data se nikde nepřesouvají<br>ze použít jen u Wipe-and-Load<br>peračního svstému v rámci
	-
	-
- rd-link úložiště<br>Kopíruje adresářovou strukturu ukládaných dat, ale<br>ve formě odkazů (hard-linků) na tato data<br>• Existuje pouze jedna (původní) kopie dat<br>• Data se nikde nepřesouvají<br>Lze použít jen u Wipe-and-Load migrace p operačního systému v rámci stejného svazku disku • Nelze migrovat data na jiný svazek disku (např. z C: na D:) byli uje auresarovou strukturu ukladariych dat, ale<br>
• Existuje pouze jedna (původní) kopie dat<br>
• Data se nikde nepřesouvají<br>
• Data se nikde nepřesouvají<br>
• Data se nikde nepřesouvají<br>
• Nelze migrovat data na jiný svaze **18. 9. 2018 30 MMLS MPP CSOUTS,**<br>
18. 9. 2017<br>
2018 2019 Deračního systému v rámci stejného svazku disku<br>
18. 9. 2017<br>
18. 9. 2017<br>
18. 9. 2017<br>
18. 9. 2017<br>
18. 9. 2017<br>
18. 9. 2017<br>
18. 9. 2017<br>
18. 9. 2017<br>
18. 9. 2017
	-
	- zformátováním svazku, jenž obsahuje úložiště dat)

# Offline migrace Desktop systémy Microsoft Windows User State Migration Tool (USMT)<br>
1grace

- **Spuštění ScanState v prostředí Windows PE** 
	-
- Esktop systémy Microsoft Windows | User State Migration Tool (USMT)<br>
LoadState nelze v prostředí Windows PE<br>
LoadState nelze v prostředí Windows PE spustit<br>
LoadState nelze v prostředí Windows PE spustit<br>
Loaker (hěhem mig Nelze použít pro disky chráněné technologií **Explore Migrace**<br>BitLocker (**ScanState** v prostředí Windows PE<br>**• LoadState** nelze v prostředí Windows PE spustit<br>Nelze použít pro disky chráněné technologií<br>BitLocker (během migrace potřeba vypnout)<br>Nejsou potřeba oprávn Spuštění **ScanState** v prostředí Windows PE<br>• LoadState nelze v prostředí Windows PE spustit<br>Nelze použít pro disky chráněné technologií<br>BitLocker (během migrace potřeba vypnout)<br>Nejsou potřeba oprávnění správce<br>Lze použít
- Nejsou potřeba oprávnění správce
- 18. 9. 2017 Jan Fiedor 40 / 40